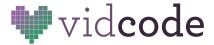

# **Web Development Course**

Project 2: Band Website

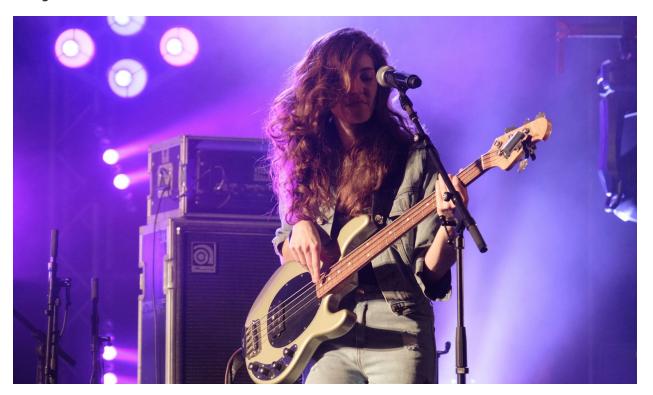

In this project, you'll take what you learned in the personal website project and apply it to a website representing a band, artist, comedian, or author. You can reference the guide from the previous lesson, the course reference, and their code from the last project to add CSS styles and HTML elements to their sites.

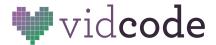

## **Band Site**

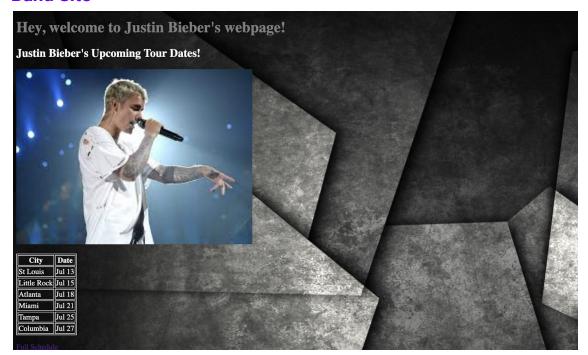

**Example Project:** <a href="https://band-project-1.glitch.me/">https://band-project-1.glitch.me/</a>

## **Project Checklist**

- Make a website for a band, musician, author, comedian or artist
- Include photos
- Customize font styles
- Use a table to show when they're on tour

# **Getting Started**

To start, make a new website on Glitch, and rename it something that reflects this project. Just like last time, delete all the existing content in the **body** tag.

Plan your website out on paper before starting to code. What sort of text do you want, what kind of images, colors, and fonts?

Once you're ready to start coding, add <h1> and tags with information about the artist you've chosen, and some styles based on what you learned in the last project. When you're ready to add additional elements, like a table and custom fonts, follow-along below.

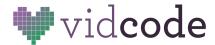

### **New HTML Elements**

#### **Tables**

Tables are great for things like schedules or data.

The tag defines an HTML table.

A table is a structured set of data made up of rows and columns (tabular data). A table allows you to quickly and easily look up values that indicate some kind of connection between different types of data, for example a person and their age, or a day of the week, or **when a band is on tour in certain cities**!

#### For example:

| Venue           | City                | Date        |
|-----------------|---------------------|-------------|
| The Tuscan Cafe | Washingtonville, NY | November 11 |
| The Bowery      | Brooklyn, NY        | November 14 |

Each table row is defined with a tag. Each table header is defined with a tag. Each table data/cell is defined with a tag.

Tr stands for table row

Th stands for table header

**Td** stands for **table data**, which is the default place to include information.

#### Sample code:

```
City
  Date
  St Louis
  Jul 13
  Little Rock
   Jul 15
  Atlanta
  Jul 18
```

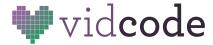

```
Miami

Jul 21

Trail Transpactor

Transpactor

Transpactor

Transpactor

Transpactor

Transpactor

Transpactor

Transpactor

Transpactor

Transpactor

Transpactor

Transpactor

Transpactor

Transpactor

Transpactor

Transpactor

Transpactor

Transpactor

Transpactor

Transpactor

Transpactor

Transpactor

Transpactor

Transpactor

Transpactor

Transpactor

Transpactor

Transpactor

Transpactor

Transpactor

Transpactor

Transpactor

Transpactor

Transpactor

Transpactor

Transpactor

Transpactor

Transpactor

Transpactor

Transpactor

Transpactor

Transpactor

Transpactor

Transpactor

Transpactor

Transpactor

Transpactor

Transpactor

Transpactor

Transpactor

Transpactor

Transpactor

Transpactor

Transpactor

Transpactor

Transpactor

Transpactor

Transpactor

Transpactor

Transpactor

Transpactor

Transpactor

Transpactor

Transpactor

Transpactor

Transpactor

Transpactor

Transpactor

Transpactor

Transpactor

Transpactor

Transpactor

Transpactor

Transpactor

Transpactor

Transpactor

Transpactor

Transpactor

Transpactor

Transpactor

Transpactor

Transpactor

Transpactor

Transpactor

Transpactor

Transpactor

Transpactor

Transp
```

#### **Fonts**

To change the fonts used on your site, use the **font-family** property. Apply it to the whole site using the **body** element.

```
body {
  font-family: "Times New Roman", Times, serif;
}
```

font-family acts as a **backup**, in case for some reason the first font doesn't load correctly. When someone loads your webpage, it will try Times New Roman first, then times, then just choose any **serif font** (fonts with little feet at the end) that that user has available.

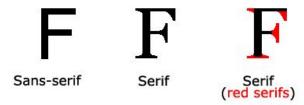

Web-safe fonts are fonts that you can use online, and most people will be able to load them. Here's a list of web-safe fonts you can add to your website:

- Georgia, serif
- "Palatino Linotype", "Book Antiqua", Palatino, serif

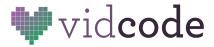

- "Times New Roman", Times, serif
- Arial, Helvetica, sans-serif
- "Comic Sans MS", cursive, sans-serif
- "Courier New", Courier, monospace
- Papyrus, fantasy;

# **Background Color and Images**

You can apply backgrounds directly to the **body** of your website. For example:

```
body {
          background-color: purple;
}
```

To add a background image, first upload it in your assets folder, and copy the URL.

You can then add it to your background, with the CSS:

```
body {
          background-image: url("my-img.jpg");
}
```

With my-img.jpg replaced with your image URL.

Use these three new features, and what you learned previously, to make a band website with tour dates and information on the band, comedian, artist or author you've chosen.

Think about the fonts and colors you're choosing, do these represent this artist? Why? Was it easy to organize this information in a table? Why? What other information would be useful to organize in table-form?